## **Seton Hall University [eRepository @ Seton Hall](https://scholarship.shu.edu?utm_source=scholarship.shu.edu%2Feducation-oer%2F2&utm_medium=PDF&utm_campaign=PDFCoverPages)**

[Education \(OER\)](https://scholarship.shu.edu/education-oer?utm_source=scholarship.shu.edu%2Feducation-oer%2F2&utm_medium=PDF&utm_campaign=PDFCoverPages) **[Open Educational Resources](https://scholarship.shu.edu/open-educational-resources?utm_source=scholarship.shu.edu%2Feducation-oer%2F2&utm_medium=PDF&utm_campaign=PDFCoverPages)** 

Fall 2017

## Policy Map Directions CPSY 1001, Fall 2017

Grace May

Follow this and additional works at: [https://scholarship.shu.edu/education-oer](https://scholarship.shu.edu/education-oer?utm_source=scholarship.shu.edu%2Feducation-oer%2F2&utm_medium=PDF&utm_campaign=PDFCoverPages) Part of the [Education Commons](http://network.bepress.com/hgg/discipline/784?utm_source=scholarship.shu.edu%2Feducation-oer%2F2&utm_medium=PDF&utm_campaign=PDFCoverPages)

## Recommended Citation

May, Grace, "Policy Map Directions CPSY 1001, Fall 2017" (2017). *Education (OER)*. 2. [https://scholarship.shu.edu/education-oer/2](https://scholarship.shu.edu/education-oer/2?utm_source=scholarship.shu.edu%2Feducation-oer%2F2&utm_medium=PDF&utm_campaign=PDFCoverPages)

CPSY 1001 Diverse Learners and Their Families, Part I Policy Map: Viewing Educational Disabilities Services within Private Schools in NJ

Fall 2017

*Overview*: Reading about a topic, such as the number of students receiving special education services within the state, provides you with valuable information. However, isolated data facts do not always flesh out larger issues and questions. We will use an interactive web tool, known as Policy Map, to develop a more detailed and layered understanding of who is receiving services in New Jersey's private special education schools.

## *Policy Map*:

Working with a partner, follow one of the links below to Seton Hall's policy map site. The first link should work if you are on campus, but if it doesn't, try the second option.

<http://library.shu.edu/policymapgs>(on campus) <http://library.shu.edu/policymap> (alternate login if needed)

**Step One**: Type New Jersey into the Location Box at the top of the page. Select New Jersey (state).

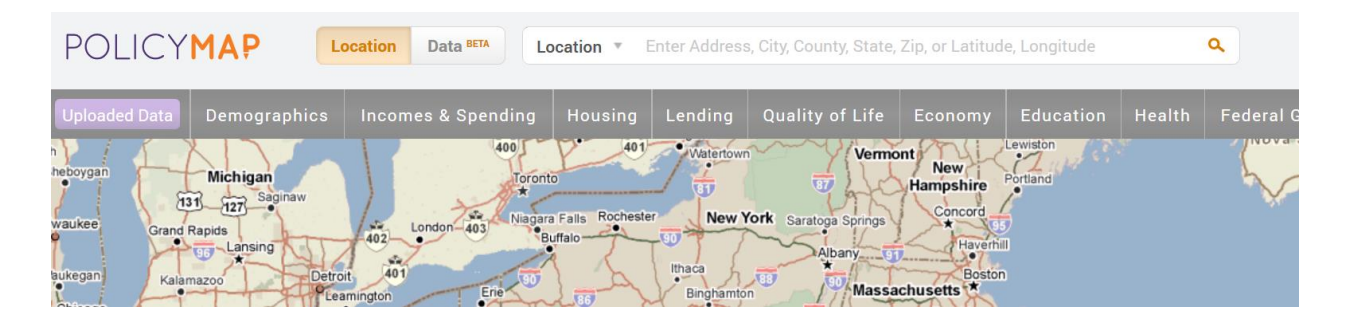

**Step Two**: At the top of the map, locate the "Education" drop down and select Private Schools.

**Step Three**: Many data points will populate your map. Use the filter option in the box in the upper left.

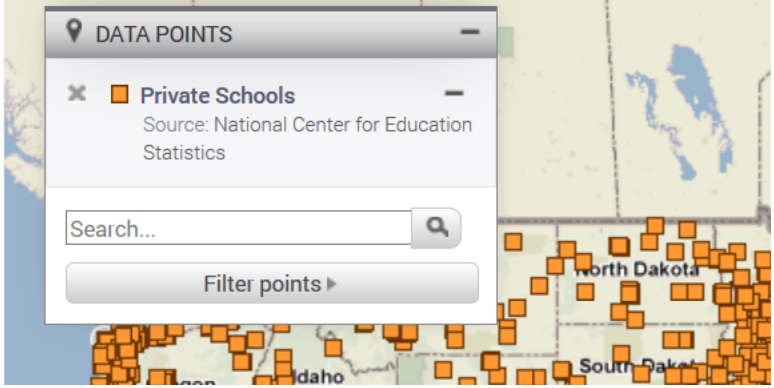

- Select Type of School
- Select Special Education

Step Four: Working with your partner, select 3 schools (one in the upper 1/3 of the state, one in the middle 1/3, and one in the lower 1/3).

- Open the Policy Map worksheet (one person will have the Policy Map open on their device and the other will have the worksheet open on their device)
- Click on the orange (or whatever color point markers appear on your map to illustrate the schools) icon for your first school. A information pop up about the school will appear.
- •

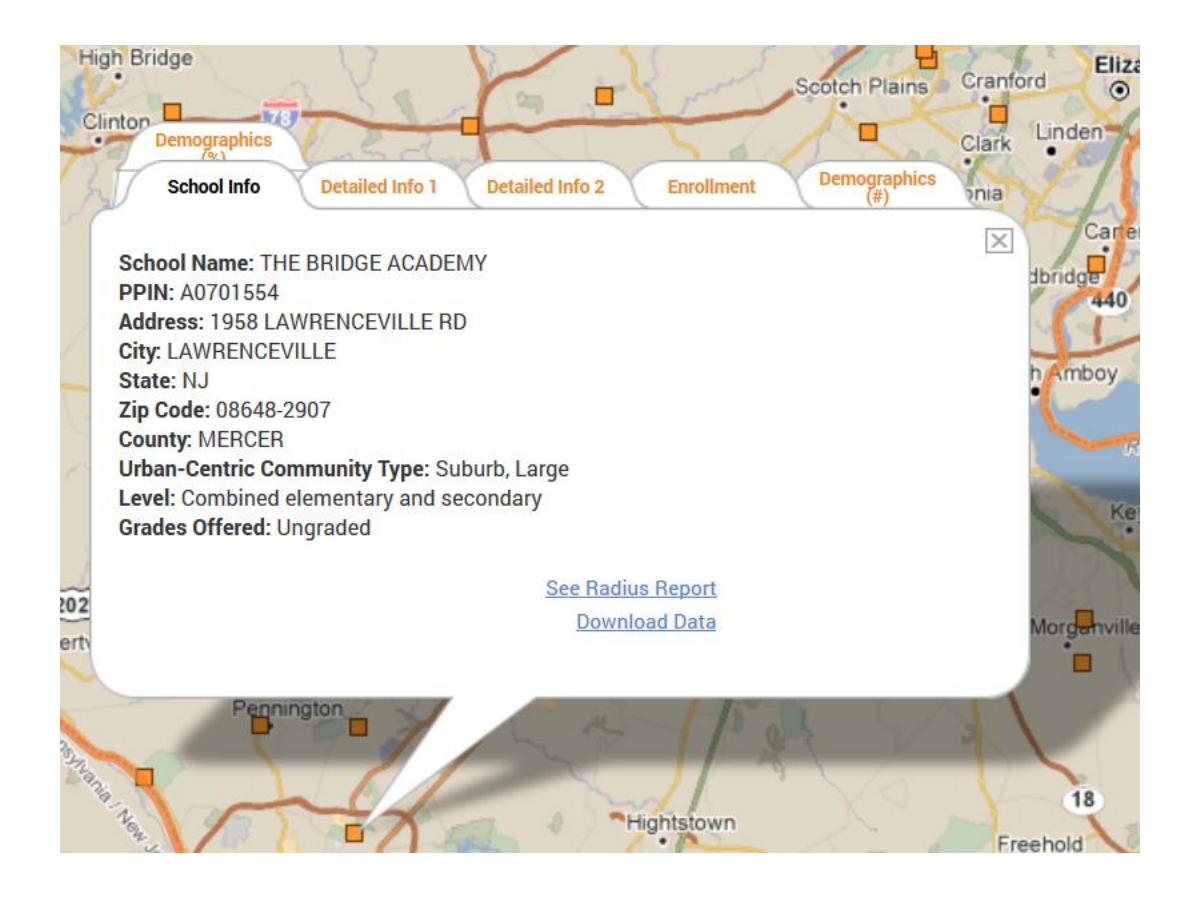